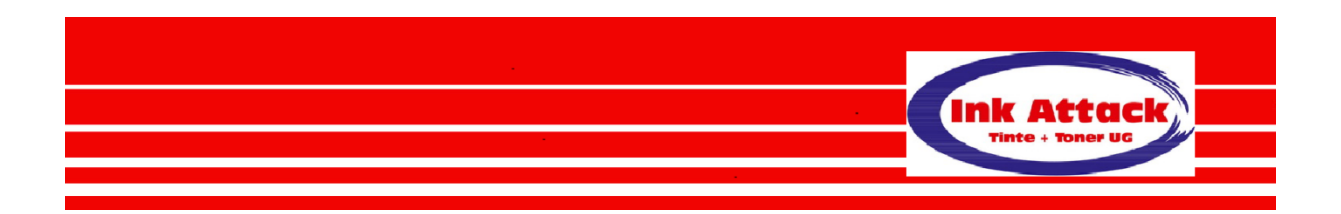

## **HP Patronenschutz bei Druckern mit Tinte**

Einige HP – Tintenstrahldruckern haben Sie die Möglichkeit, den "HP Patronenschutz" zu aktivieren bzw. zu deaktivieren.

Wenn Sie diesen Schutz aktivieren, können Sie die Patronen, die Sie in diesem Drucker eingesetzt haben, in keinem anderen Drucker mehr verwenden. Diese Patronen können zukünftig nur noch in diesem Drucker verwendet werden.

Bei Einsatz einer recycelten Patrone, können wir Ihnen nur helfen, wenn wir Leergut haben, das nicht durch den "Patronenschutz" entwertet wurde.

Dadurch, dass Sie diesen Schutz deaktivieren, profitieren Sie wie folgt:

- Erstens erhöhen Sie den Bestand an leeren und wiederverwertbaren HP Patronen
- Zweitens brauchen Sie in der Regel nicht darauf zu warten, dass wir Ihre leere Patrone befüllen. Wir befüllen Leergut im Voraus und legen es in unser Lager. Wenn Sie kommen, können wir Ihnen direkt eine befüllte Patrone im Austausch gegen Ihre leere Patrone mitgeben.

Wichtig ist, dass Sie den Patronenschutz deaktivieren, bevor Sie eine neue Patrone einsetzen. Dabei gehen Sie wie folgt vor: Starten Sie den Druckerassistenten durch Doppelklick auf das Symbol Ihres HP -Druckers auf Ihrem Desktop.

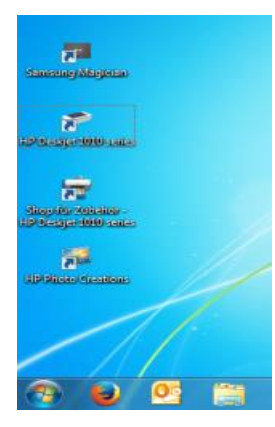

Oder unter Einstellungen – Geräte/Drucker – Bluetooth und andere Geräte – Verwandte Einstellungen(Geräte und Drucker) – Doppelklick auf Ihr Gerät

So deaktivieren Sie den HP Patronenschutz

Der folgende Bildschirm erscheint:

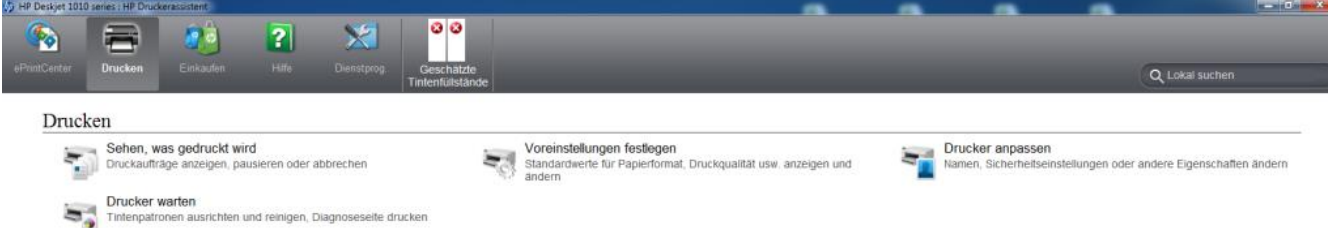

Der Bildschirm mit dem Druckerassistent öffnet sich.

Jetzt klicken Sie in der Mitte auf "Geschätzte Tintenfüllstände". Sie sehen dann den folgenden Bildschirm:

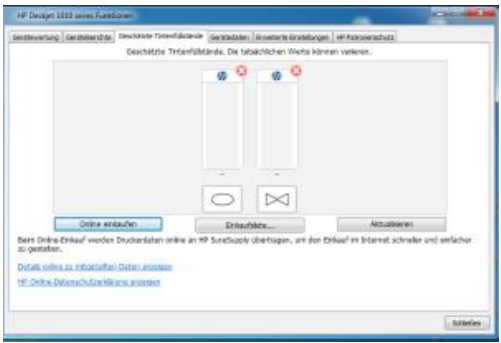

Hier werden Ihnen die Füllstände für Ihre Patronen angezeigt.

Jetzt klicken Sie rechts oben auf den Reiter "Patronenschutz". Dann sehen Sie folgenden Bildschirm:

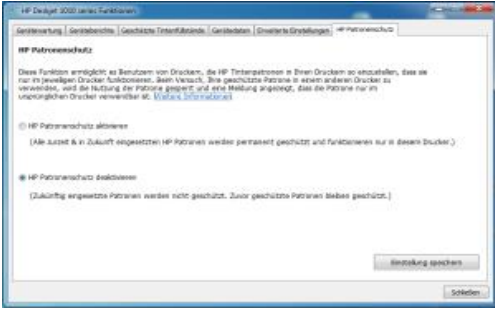

Hier können Sie den Patronenschutz deaktivieren.

In diesem Bildschirm klicken Sie auf "Patronenschutz deaktivieren". Bestätigen Sie Ihre Auswahl durch Klicken auf "Einstellung speichern". Falls Sie nochmals auf Ihre Änderung hingewiesen werden, können Sie diese Meldung schließen.

Wichtig: Bei Kauf eines Druckers ist der Patronenschutz aktiviert. Deaktivieren Sie ihn am besten direkt wie hier beschrieben.